## **Upute za umetanje SIM kartica u tablete**

1. Isključiti tablet i pronaći ladicu za SIM karticu.

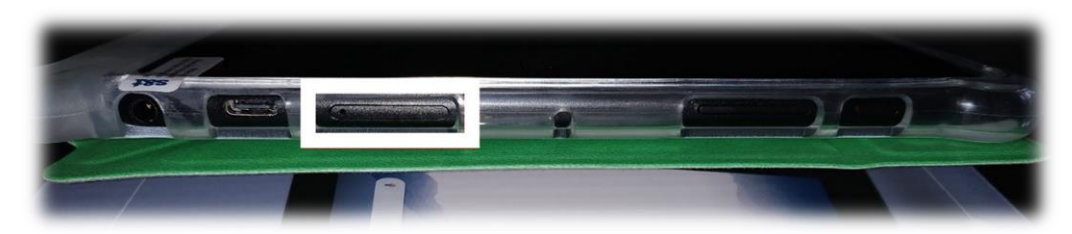

2. Pronaći iglu za otvaranje ladice.

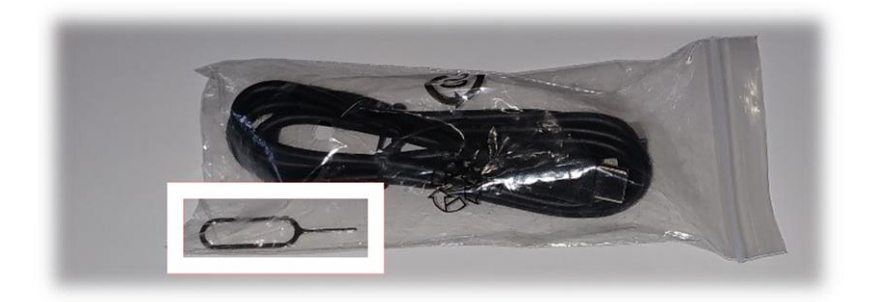

3. Iglu postaviti u rupicu za otvaranje SIM ladice i pritisnuti nakon čega će ladica izaći van.

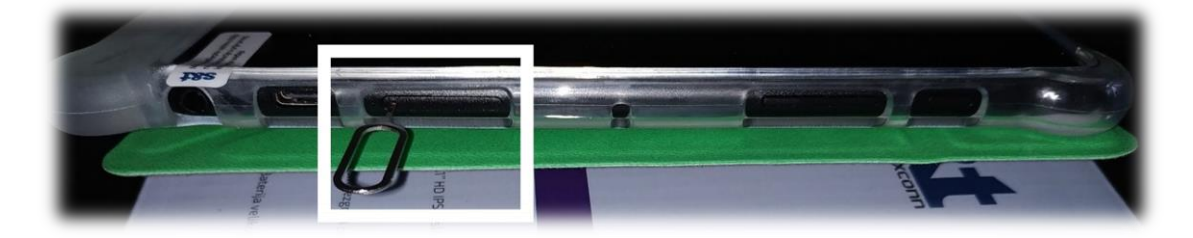

4. Postaviti SIM karticu u ladicu (prema slici) i ladicu **pažljivo** vratiti u tablet. Nakon što ovo obavite tablet možete uključiti i prijeći na podešavanje **mobilne pristupne točke (APN)** prema uputama koje su dostupne na adresi www.skolazazivot.hr/ucitelji. Upute se nalaze u dokumentu "Upute za pripremu i ulazak tablet uređaja u MDM sustav" (točka 11.).

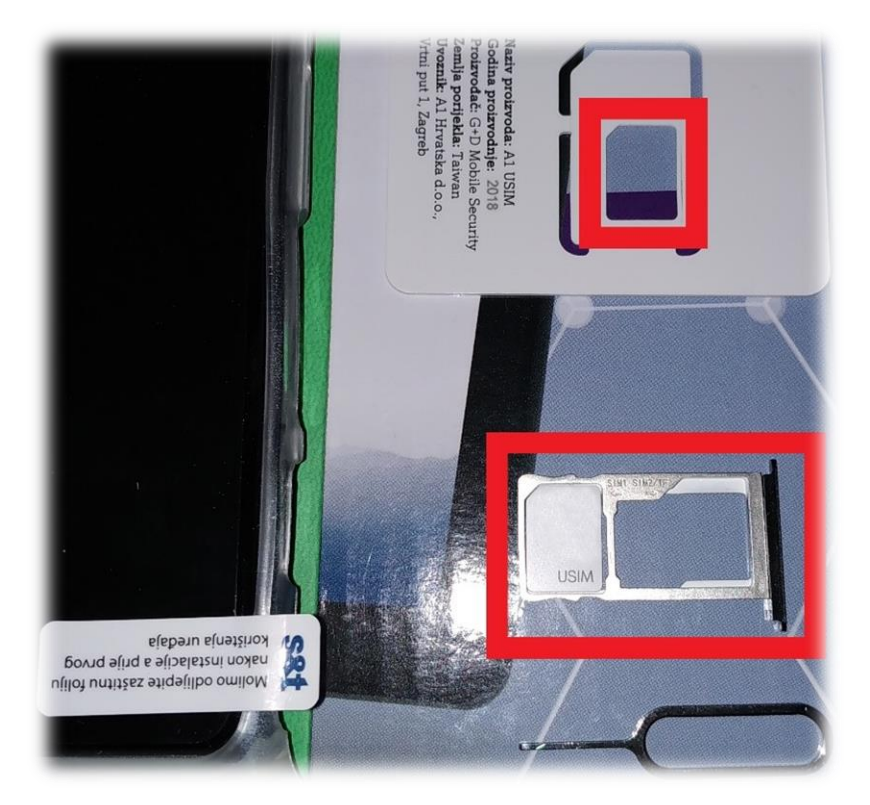